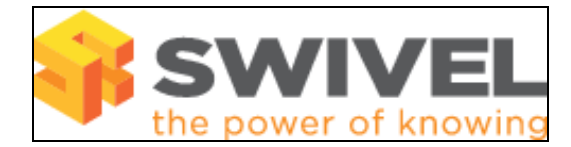

### **Contents**

- 1 Overview
- 2 Prerequisites
- 3 Symptoms
- 4 Solution

### **Overview**

The Send String feature allows the helpdesk or administrator to send the user a new dual channel security string, by selecting the required user and clicking on send string.

# **Prerequisites**

PINsafe 3.7

# **Symptoms**

PINsafe 3.7.3474: On the Pinsafe Administration Console User Administration page, when the View is set to *Group* or *Transport*, the send string button is missing for users.

# **Solution**

Select the view *Rights* then select the required user. The Send String button will be present